## **Akciós árkategória létrehozása**

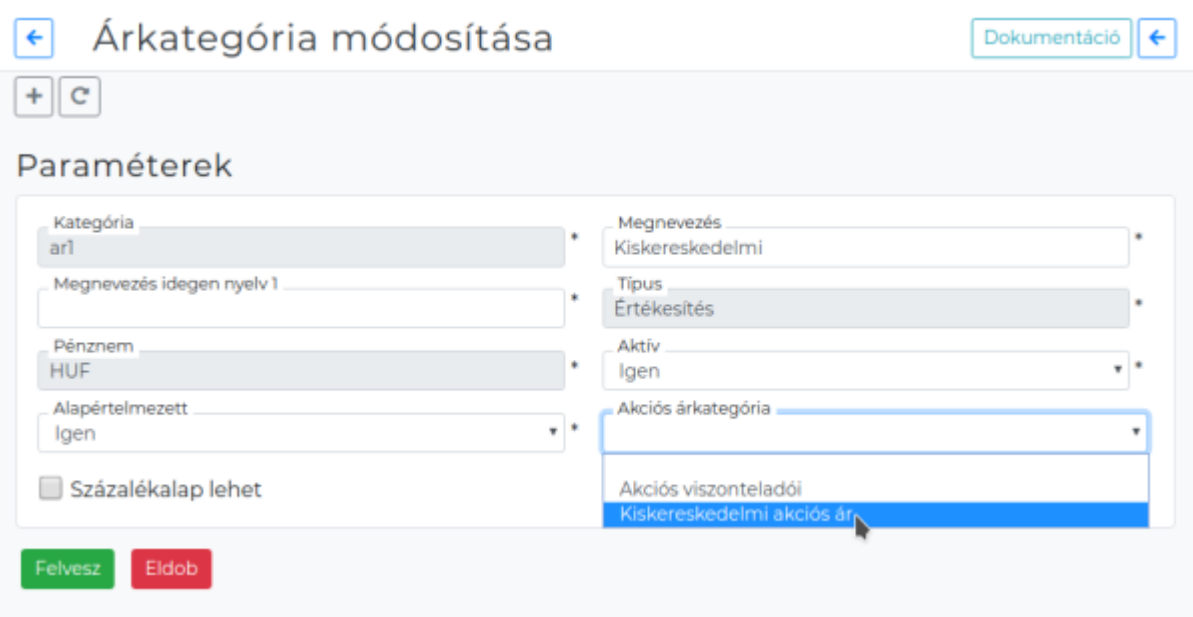

- **Törzsadatok → Cikkszámok → Árkategóriák → [Új árkategória](https://doc.evir.hu/doku.php/evir:torzsadatok:cikktorzs:arkategoriak:arkategoriak)** menüpont alatt az új akciós [árkategória rögzítése.](https://doc.evir.hu/doku.php/evir:torzsadatok:cikktorzs:arkategoriak:arkategoriak)
	- **Típus** legördülő mezőben az **Akciós** lehetőséget kell választani.
- **Törzsadatok → Cikkszámok → Árkategóriák → Árkategória-lista** elemei közül kell kiválasztani azt az árkategóriát, amelyhez akciós árakat rögzítünk. Majd azt módosítani:
	- **Akciós árkategória** mezőben kiválasztható a már rögzített akciós árkategória.
- **[Akciós árkategória felhasználása cikk ár paraméterek megadásakor](https://doc.evir.hu/doku.php/evir:torzsadatok:cikktorzs:ar_parameterek#akcios_ar_beallitasa)**

**[eVIR YouTube videók felhasználók részére](https://doc.evir.hu/doku.php/evir:youtube_videok)**

apade.<br>2024/02/26 <sup>evir:torzsadatok:cikktorzs:arkategoriak:akcios\_arkategoria https://doc.evir.hu/doku.php/evir:torzsadatok:cikktorzs:arkategoriak:akcios\_arkategoria</sup> 09:41

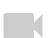

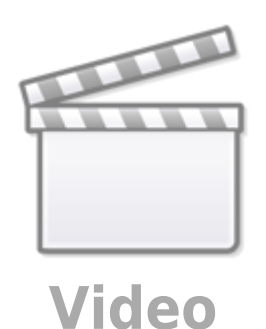

## Kapcsolódó oldalak:

- [Új árkategória](https://doc.evir.hu/doku.php/evir:torzsadatok:cikktorzs:arkategoriak:arkategoriak)
- [Cikkszámok](https://doc.evir.hu/doku.php/evir:torzsadatok:cikktorzs:cikkszamok)
- [Számlázás](https://doc.evir.hu/doku.php/evir:szamlazas:szamla)
- [Árkategória használata bizonylat készítéskor](https://doc.evir.hu/doku.php/spec:arkat_penznem)

From: <https://doc.evir.hu/> - **eVIR tudásbázis**

Permanent link: **[https://doc.evir.hu/doku.php/evir:torzsadatok:cikktorzs:arkategoriak:akcios\\_arkategoria](https://doc.evir.hu/doku.php/evir:torzsadatok:cikktorzs:arkategoriak:akcios_arkategoria)**

Last update: **2024/02/26 09:41**

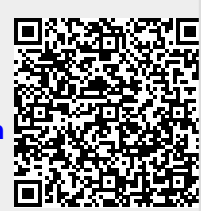